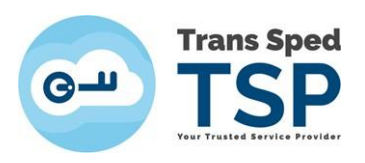

## **INSTRUCȚIUNI PENTRU OBȚINEREA CERTIFICATULUI ÎN FORMAT .cer SAU .der**

Pentru a obține certificatul calificat cu extensia .cer sau .der trebuie să parcurgeți următorii pași:

1. Accesați link-ul [https://www.transsped.ro/applications/search\\_qc/search\\_qc.aspx,](https://www.transsped.ro/applications/search_qc/search_qc.aspx) iar în fereastra care se deschide introduceți adresa de email sau numele, alegeți starea certificatului și tastați codul CAPTCHA solicitat, apoi click pe **Caută**.

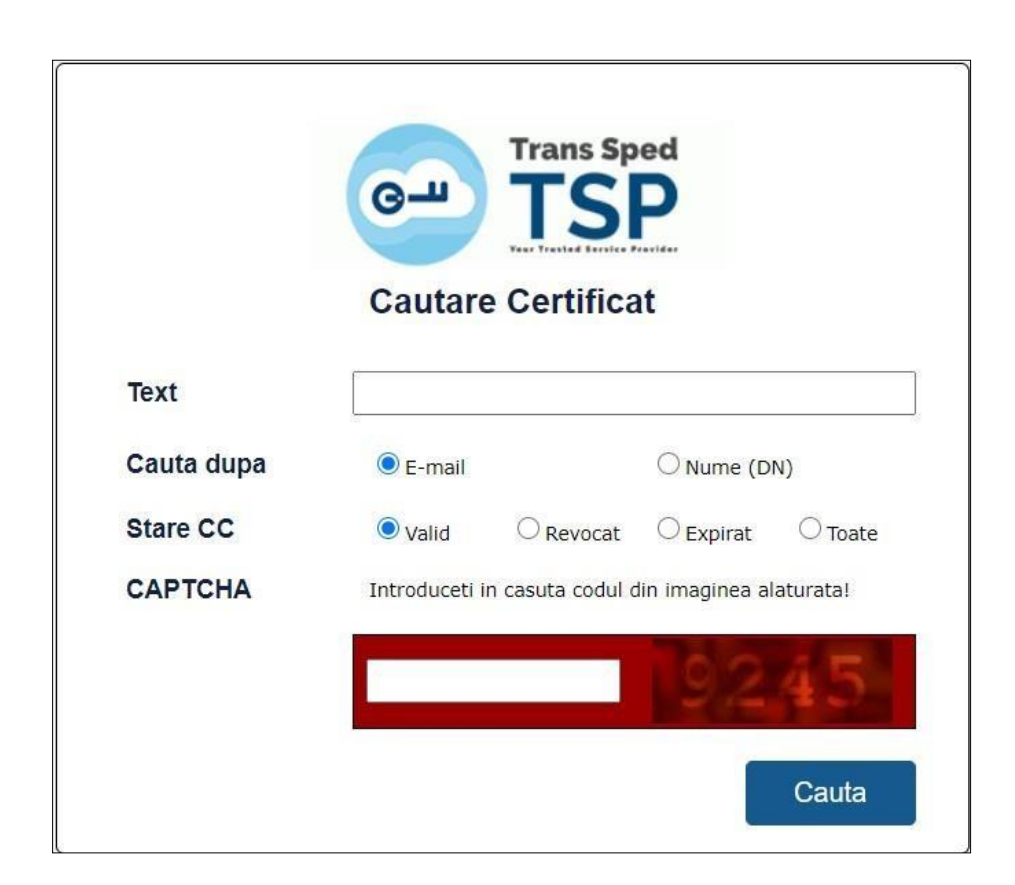

2. Pentru a descărca un certificat click pe iconiță sau pe datele de identificare ale acestuia Descarca: PEM, DER, PKCS7 .

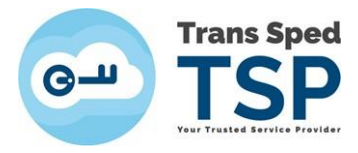

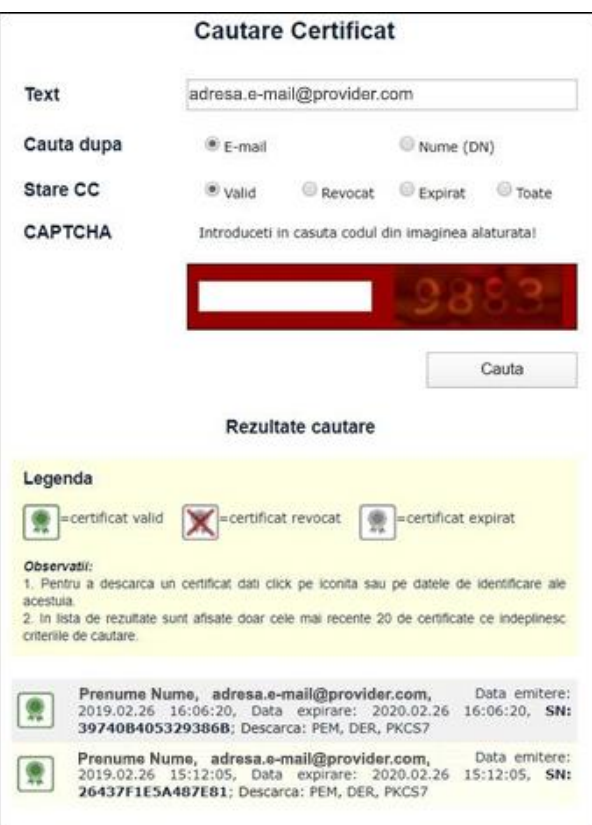

- 3. Pentru a salva certificatul în calculator, alegeți extensia dorită:
	- > PEM este .cer (necesar, de exemplu, pentru operațiuni vamale);
	- > DER este .der (necesar, de exemplu, pentru Trezorerie):

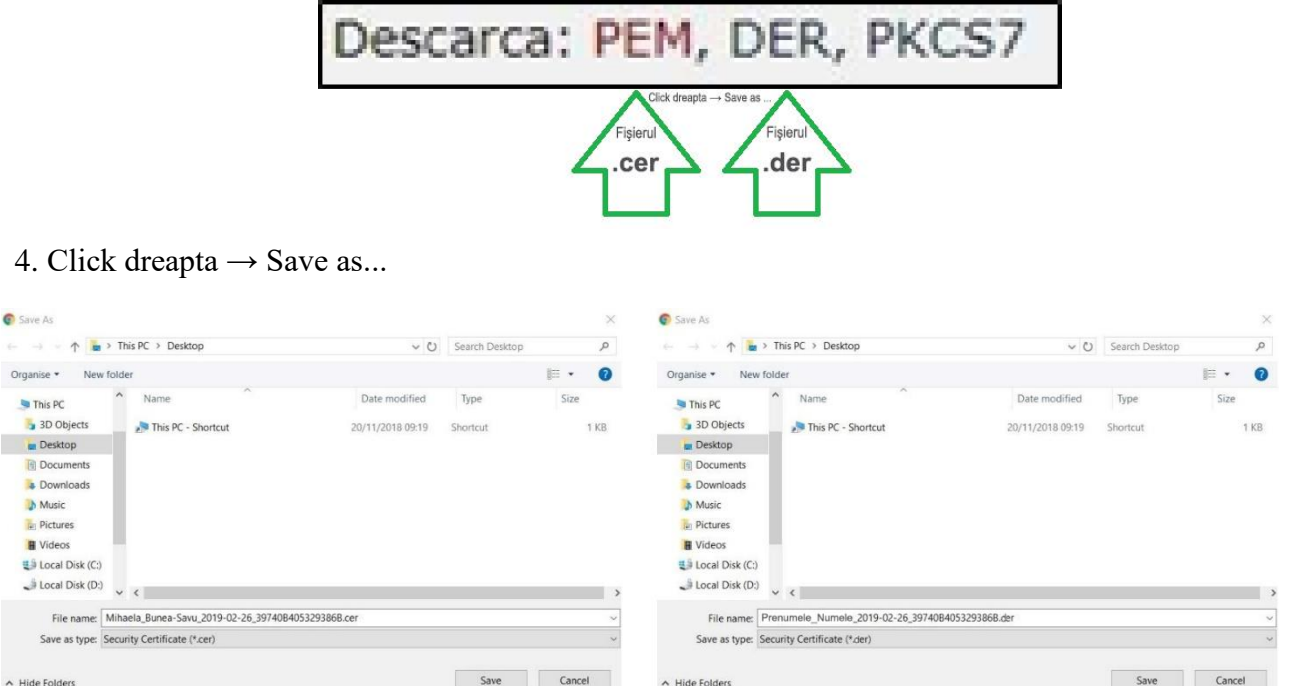